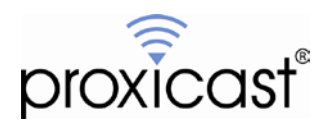

# **PocketPORT Configuration Command Reference**

## **Tech Note PPTN0001**

Proxicast, LLC 312 Sunnyfield Drive Suite 200 Glenshaw, PA 15116

1-877-77PROXI 1-877-777-7694 1-412-213-2477

Fax: 1-412-492-9386

E-Mail: [support@proxicast.com](mailto:support@proxicast.com)

Internet: [www.proxicast.com](http://www.proxicast.com/) © Copyright 2005-2017, Proxicast LLC. All rights reserved.

Proxicast is a registered trademark and PocketPORT, LAN-Cell, Card-Guard, Card-Lock, Modem-LOCK, Cell-PAK and Cell-Sentry are trademarks of Proxicast LLC. All other trademarks mentioned herein are the property of their respective owners.

## **This Tech Note applies to PocketPORT models:**

PP-001 PP-002

## **Document Revision History:**

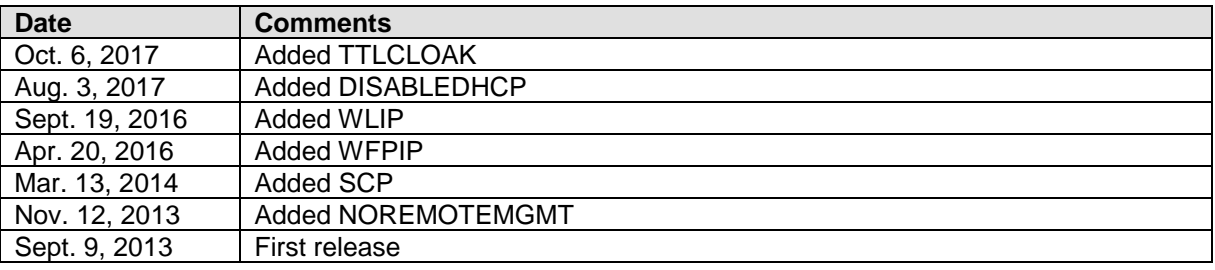

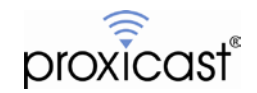

### **Introduction**

The tables below document the available configuration commands for Proxicast's PocketPORT 3G/4G USB Modem Bridge. These are the recognized commands that are valid in the PocketPORT's Additional Configuration Settings and Generated Setting fields.

Configuration commands have the format:

#### **<command>=<value>**

with a space required between each value and the next command. No spaces are permitted immediately before or after the equals sign.

The commands are grouped by function but may be entered into the PocketPORT in any order. Command values are preserved across system reboots unless otherwise noted.

The tables below indicate the command syntax, allowed values, whether the command is generated (G) by the PocketPORT's web GUI or must be manually (M) entered into the Additional Configuration Settings field and the minimum PocketPORT firmware version which supports the command.

The PocketPORT's web GUI interface has fields for the most commonly used parameters and the Generate Configuration button will automatically write the necessary commands in the proper format. Manual commands are for advanced or diagnostic functions.

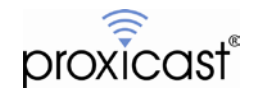

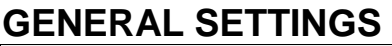

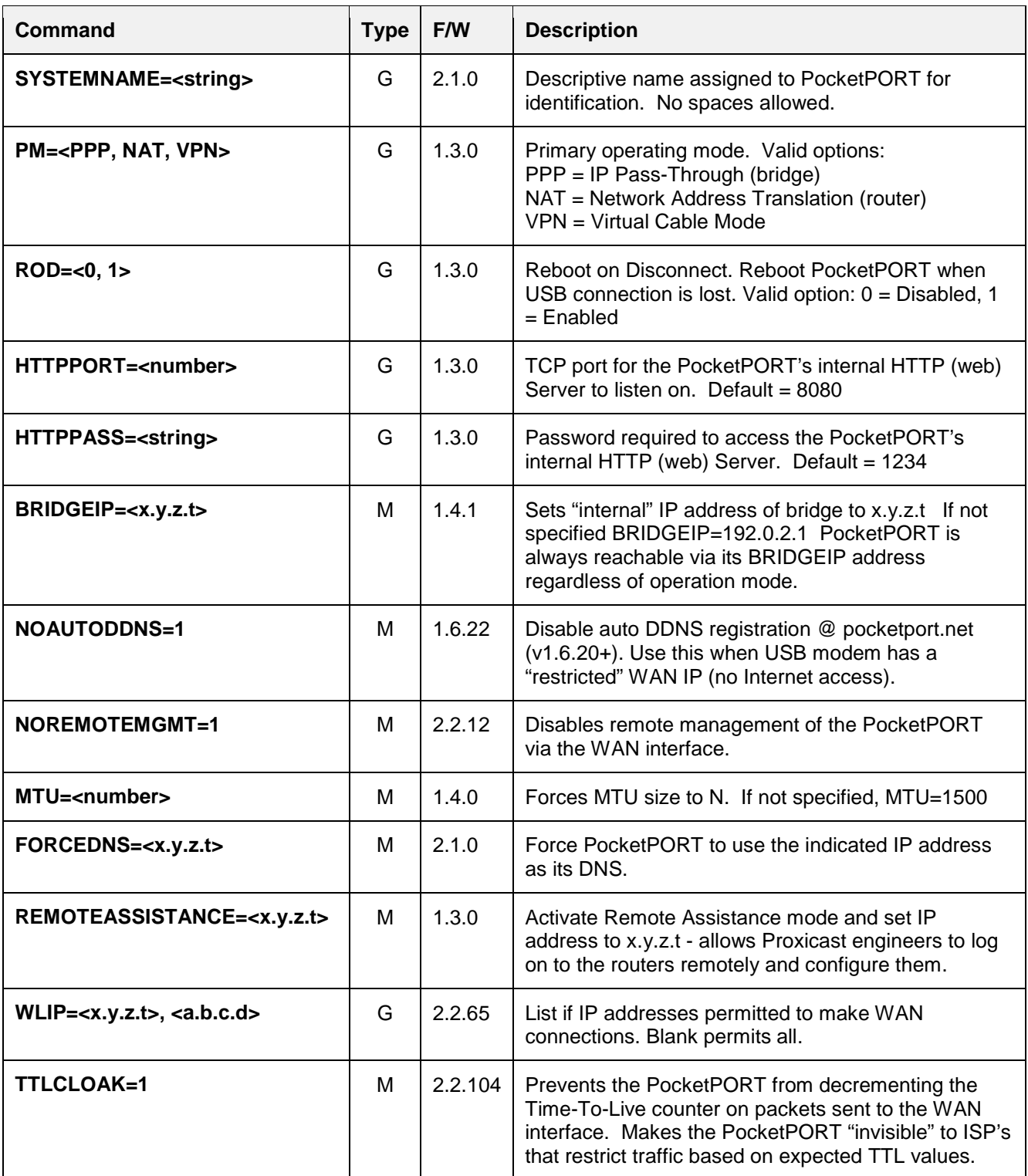

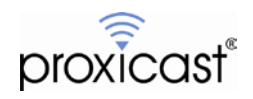

### **USB MODEM SETTINGS**

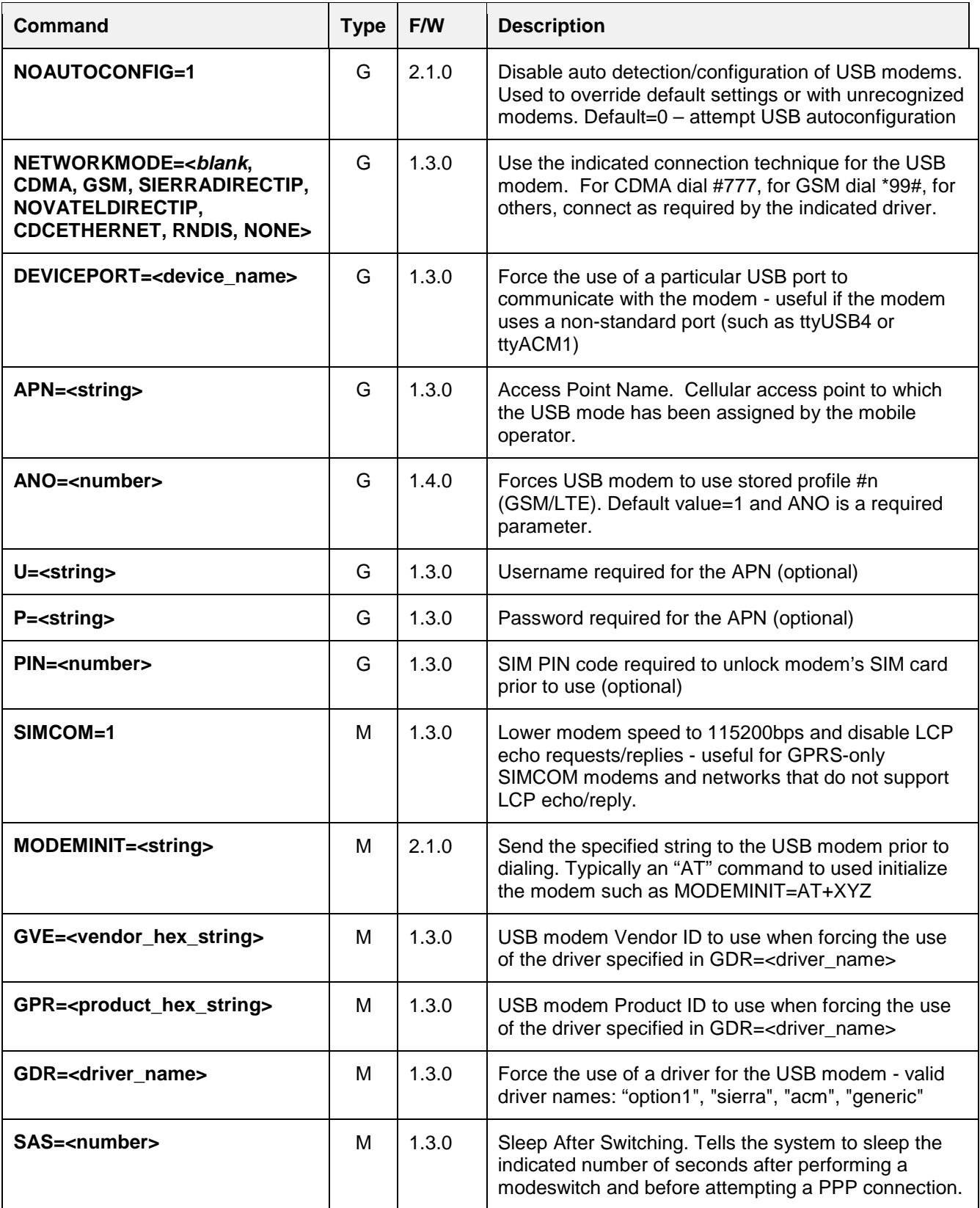

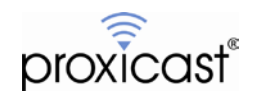

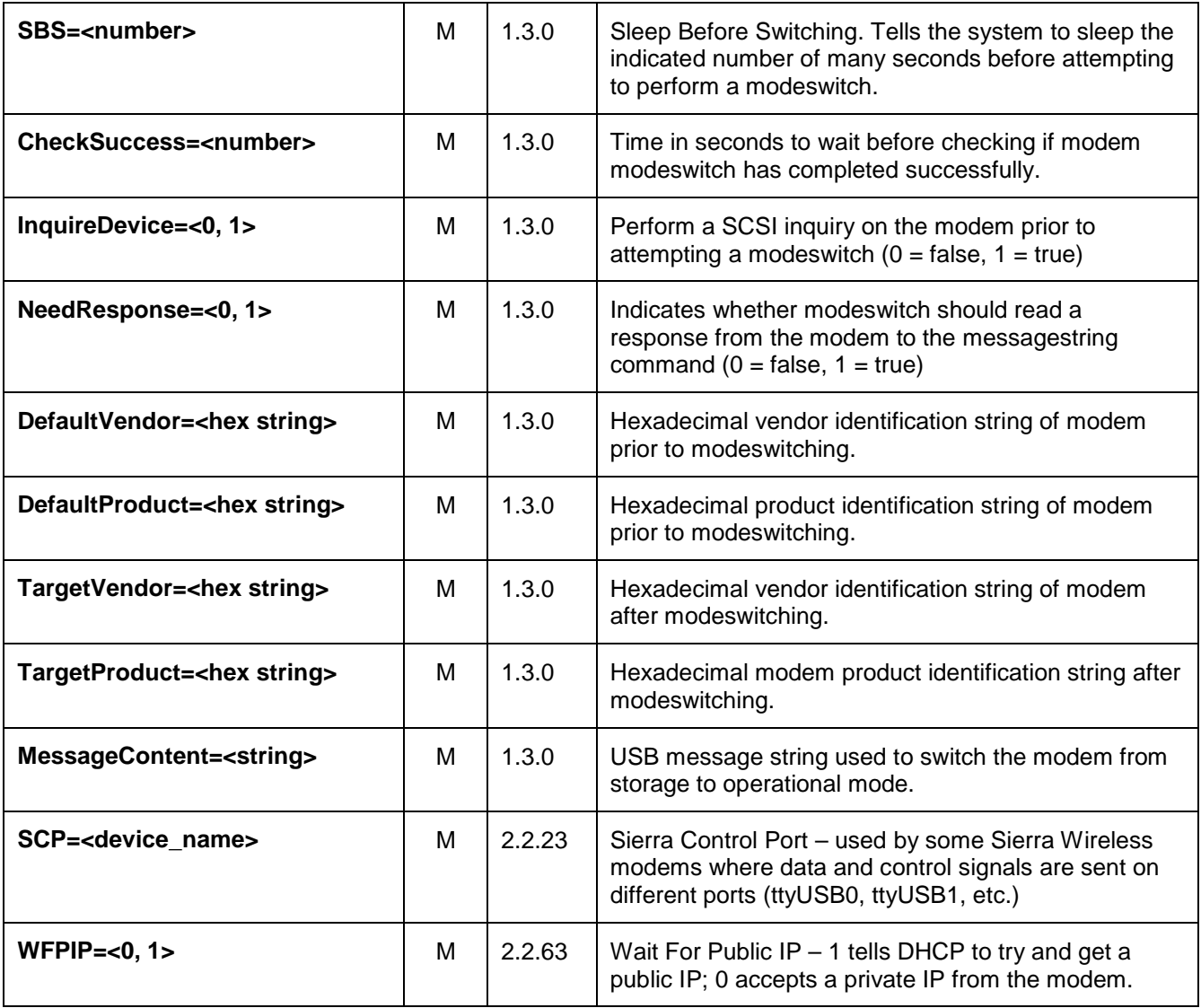

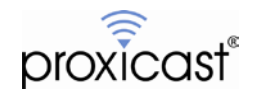

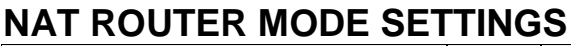

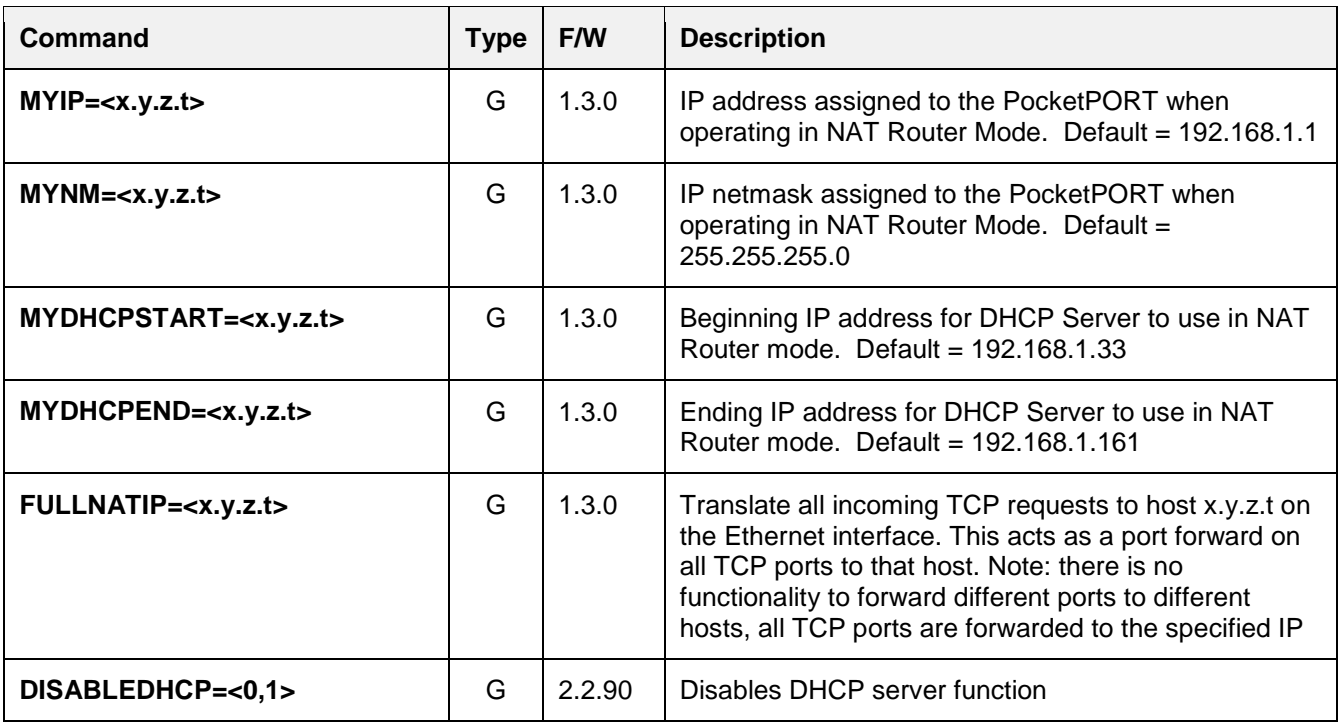

## **AUTOPING SETTINGS**

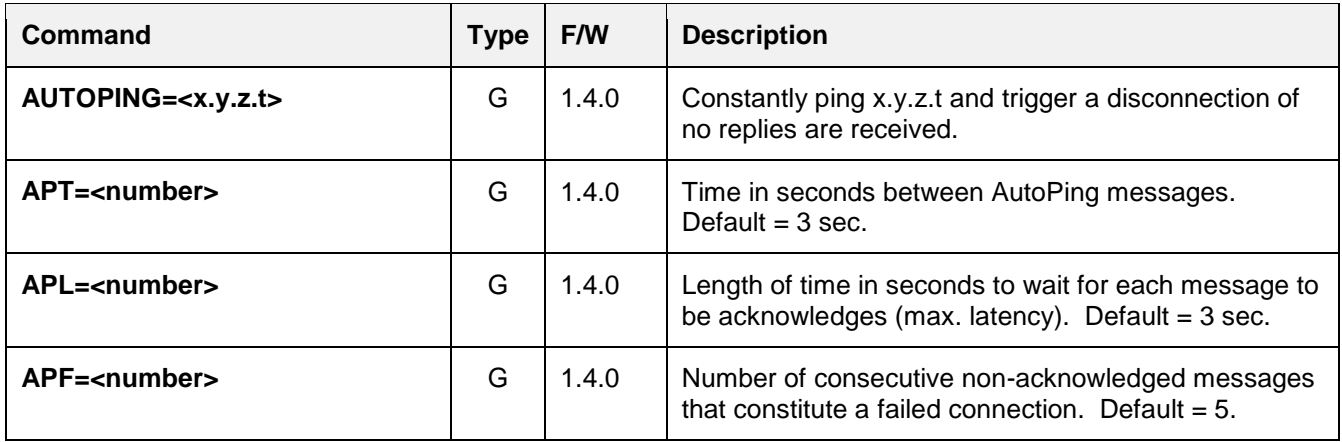

### **DYNDNS SETTINGS**

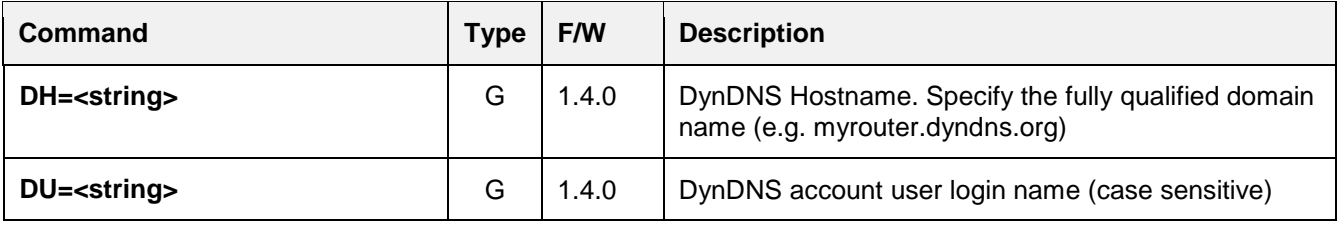

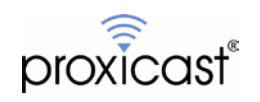

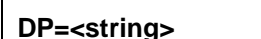

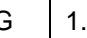

**g>** G | 1.4.0 | DynDNS account user password (case sensitive)

### **VIRTUAL CABLE MODE SETTINGS**

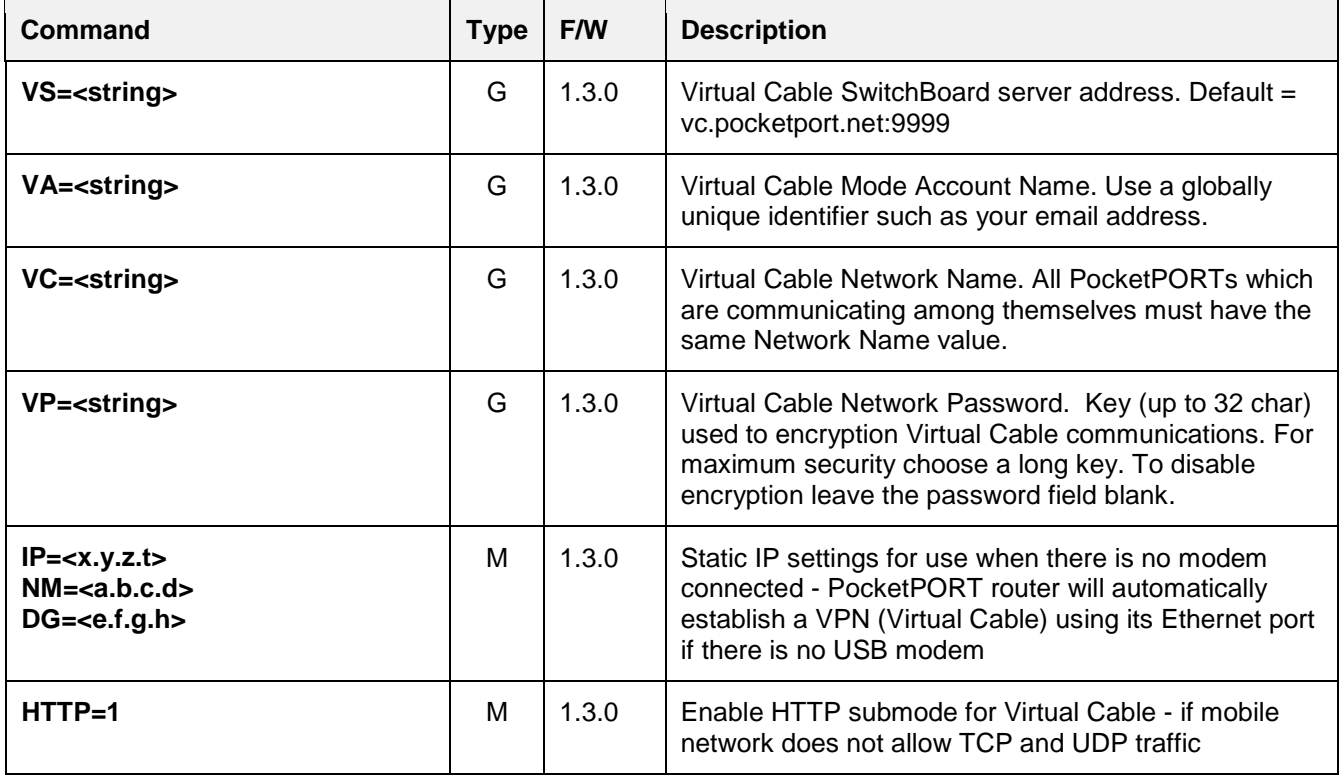

# # #

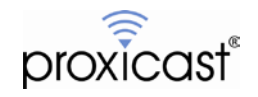